# **TOMOYO Linux** を用いた **Linux** マルウェア の動的解析環境構築に 向けた初期的検討

吉村 豪康†1 橋本 正樹†1 辻 秀典†1 田中 英彦†1

**概要**:近年,新種のマルウェアが急激に増えており,2015 年の 1 年間だけで 1 億 4000 万種を超える新種が発見され ている. マルウェアへの対策を考える上では、その挙動を明らかにすることが重要であり、その方法の一つに動的解 析があるが,これまでの動的解析システムは,主に Windows マルウェアを対象としており,Linux マルウェアを対象 とした動的解析システムについては検討が不十分である.そこで本研究では,マルウェア検体を実行する犠牲ホスト としてセキュア OS である TOMOYO Linux を用いた Linux マルウェア動的解析システムを構築し,Linux マルウェア を動的解析した結果を考察する.本検証では,TOMOYO Linux の持つプロセスの振る舞い学習機能をマルウェアの挙 動追跡に応用することで,マルウェアの挙動を的確に把握し,複数プロセスが連携するようなマルウェア(多段型マ ルウェア)についても抽象度を上げた観点から追跡できることを確認した.

**キーワード** : MWS, プロセス挙動, マルウェア, 動的解析, セキュア OS, TOMOYO Linux, アクセスコントロール

# **A preliminary study of dynamic analysis systems for Linux malware using TOMOYO Linux**

Katsuyasu Yoshimura<sup>†1</sup> Masaki Hashimoto<sup>†1</sup> Hidenori Tsuji<sup>†</sup> <sup>1</sup> Hidehiko Tanaka<sup>†1</sup>

Abstract: In recent years, the number of new malware is rapidly increasing; over 140 million malwares have been found in 2015. For countermeasures against malwares, it is important to clarify the behavior of malwares by dynamic analysis. However, dynamic analysis systems so far are mainly for Windows malwares and those for Linux malwares have not been much studied yet. In this paper, we build a dynamic analysis system using TOMOYO Linux as a sacrificial host running on the virtual environment. Using the system, we found the process behavior analyzer of TOMOYO Linux can easily observe the behaviors of malwares and malware behaviors spreading over multiple processes can be easily tracker as well.

*Keywords*: MWS, Process Behavior, Malware, Dynamic Analysis, Secure OS, TOMOYO Linux, Access Control

# **1.** はじめに

### **1.1** 研究の背景と課題

近年,新種のマルウェアが急激に増えており,AVTEST [ 1 ] によると 2015 年 の 1 年間だけで 1 億 4000 万種を超える新 種が発見されている.マルウェアがターゲットとする対象 も拡大しており,今までは Windows を対象としたマルウェ アが主流であったが,サーバや組み込み機器に広く使用さ れている Linux を対象としたマルウェアも急増している. これは、Linux サーバやルータの中には固定 IP アドレスが 振られ定常稼働している場合も多く,攻撃用のインフラと して利用価値が高いことが要因として挙げられる.また, Linux は Windows に比べてマルウェア感染が一般的でなか ったことから,相対的に Windows に比べてセキュリティ対 策が低くなっていること,全てのモノがインターネットに 繋がる IoT 時代となり,Linux ベースの組み込み機器が急 増していることも要因として挙げられる.

マルウェアへの対策を考える上で は,その挙動を明らか にすることが重要であり,その方法の一つにマルウェア動 的解析がある.マルウェアの動的解析では,解析環境内で マルウェア検体を実際に実行し,通信内容や内部挙動を観 測する.代表的なマルウェア動的システムとして, CWSandbox[2], Anubis[3], NORMAN Sandbox[4]などが挙 げられる.しかし,これらのマルウェア動的解析システム では,マルウェアを動作させる解析環境は主に Windows を 狙うマルウェア向けであり,Linux を狙うマルウェアの動 的解析システムについてはこれまでほとんど検討されてい なかった .

#### **1.2** 関連研究

大月らの研究[5][6]は, OS よりも下位層で動作する仮想 計算機モニタ BitVisor 内へ解析のための拡張機能 Alkanet を開発している. Alkanet は, ゲスト OS 上のプロセスやス レッドから発行されるシステムコールをフックし, システ ムコールの種類と引数に加え, その処理結果の取得を可能 としている. これによって, マルウェアの挙動をより詳細

 <sup>†1</sup> 情報セキュリティ大学院大学

Institute of Information Security

に解析可能になり ,かつ取得したシステムコール履歴から, さらに具体的なマルウェアの挙動の抽出し, 解析レポート の出力を試みた結果について報告している .しかし,動的 解析の対象は Windows を狙うマルウェアのみで,Linux を 狙うマルウェアは対象としていない.

原田らの研究[7][8]は, 情報セキュリティを担保するため の基礎技術であるアクセス制御に関して、アプリケーショ ンの実行状況を考慮可能な新しいアクセス制御方式につい て提案しており,そのシステムの概念と実現方法 を紹介し, それを Linux 上で実装した TOMOYO Linux における評 価結果を報告している.従来のアクセス制御は,主体であ るアプリケーションとそれがアクセスしようとするファイ ルなどの客体の組み合わせによってアクセス可否を判断し ていた.そのためアプリケーションの処理内容及びアクセ スを認めることにより情報システムに与える影響を考慮す ることができなかった.しかしながら,原田らの提案方式 では,アプリケーションの実行状況を,システム起動時以 降から当該アプリケーションの実行に至るまでの履歴と, アプリケーションのコマンドライン引数や要求発生時の環 境変数等の情報から解釈し,これらの情報を条件に用いる ことによりアクセス可否を判定することができる。また。 情報の取得/判定/強制をカーネルで行うので,安全に漏 れなくアクセス制御の強制を行うことができる.しかし, マルウェア解析に応用可能かの検証はしていない.

都丸らの研究 [ 9 ]は,TOMOYO Linux を用いてマルウェア の動的解析を行い,マルウェアのプロセス活動を収集し, リンク付けを絶対パスで行う手法について提案している. また,提案した手法で TOMOYO Linux においてセキュリテ ィポリシを策定すれば,メールで受信したマルウェアの活 動を紐付けることができ,アクセス制御を行うことができ る.さらに,マルウェアの活動をさかのぼることで感染原 因を特定することができることを示している. しかし、提 案のみで実装をしておらず動作の検証はしていない.

#### **1.3** 本研究の貢献

本研究では,マルウェア検体を実行する犠牲ホストとし てセキュア OS である TOMOYO Linux を用いた Linux マル ウェア動的解析システムを構築し,Linux マルウェアを動 的解析した結果を考察した.また,マルウェアの挙動の追 跡の単位を,プログラムの最小単位である機械語レベルで はなく,抽象度の高いシステムコールレベルとすることで, マルウェアの挙動を的確に把握し,複数プロセスが連携す るようなマルウェア (多段型マルウェア)についても抽象 度を上げた観点から追跡できることを検証する.

#### **1.4** 本稿の構成

本稿では,第1章はじめに以降,第2章で提案手法の概 要として,多段型マルウェアを追跡するための要件と TOMOYO Linux の学習機能について説明する.さらに第3 章では評価実験の内容と結果を述べる. 最後に第4章でま とめと今後の課題について述べる.

### **2.** 提案手法の概要

#### **2.1** 多段型マルウェアの追跡

本研究では,マルウェア挙動の追跡単位を,プログラム の最小単位である機械語レベルではなく,抽象度の高いシ ステムコールレベルとすることで,マルウェアの挙動を的 確に把握し,かつ複数プロセスが連携するようなマルウェ ア(多段型マルウェア)も追跡できる手法を検討する.

プログラムは通常,システムに影響を与えるような処理 を実行する際には,その処理を提供する OS 内のプログラ ムを呼び出す "システムコール"を使う.一般的には,こ れを追跡すればマルウェアの挙動を観測できる.

しかし近年では、実行中に新たなプロセスを起動したり, 他のプロセスに対してコードを書き込むなど一つのプロセ スを監視するだけでは挙動を把握しきれないプロセスを超 えて拡散するマルウェア (多段型マルウェア) が増加して いる.本研究は多段型マルウェアであっても追跡を可能と する手法を提案するものである.

#### **2.2 TOMOYO Linux** とその学習機能

提案手法は,セキュア OS である TOMOYO Linux の自動 学習機能を用いたマルウェアのシステムコールトレースを 基礎とする.TOMOYO Linux の自動学習機能とは,システ ムの起動から終了まで "利用する機能やサービスを実行す る "だけで,必要なアクセス許可内容を自動的に収集する 機能である.

Linux などの UNIX の流れを汲む OS では,アプリケーシ ョンの実行について特徴的な手順により行う.アプリケー ションを実行しようとするプロセスが fork()システムコー ルにより自身の複製となるプロセスを生成し,複製された プロセスは execve()システムコールを呼び出すことによっ てその内容がアプリケーションのものに置き換わる. 図 1 では,/bin/bash のプロセスは fork()システムコールを発行 し,その複製されたプロセスが execve()システムコールを 発行することにより, /bin/date が実行されている. 各プロ

セスの右側に表示されているのは,それぞれのプロセスの 実行履歴である.その内容はプロセスの生成時に親プロセ スから引き継がれ,execve()を行う際に実行しようとするア プリケーションのプログラム名を追加することにより更新 できることが分かる.

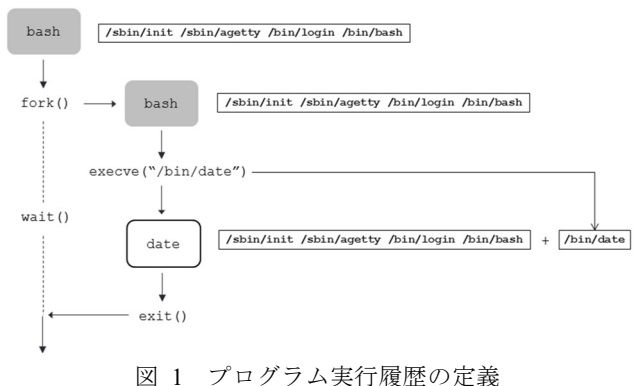

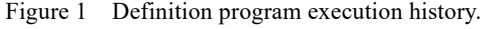

TOMOYO Linux では,すべてのプロセス について,プロ グラム実行履歴を記憶しておき,その属するドメインごと にアクセス許可を定義し,それに基づきアクセス制御を行 う. ドメイン遷移の例を図 2に示す.

|            |                | <<< Domain Transition Editor >>><br>'?' for help<br>383 domains |
|------------|----------------|-----------------------------------------------------------------|
|            |                |                                                                 |
|            |                | <kernel> /sbin/init /bin/dbus-daemon</kernel>                   |
| $\theta$ : | $\mathbf{1}$   | <kernel></kernel>                                               |
|            |                | $\Rightarrow$ <kernel> /sbin/modprobe ( -&gt; 381 )</kernel>    |
| 1:         | $\mathbf{1}$   | /lib/systemd/systemd-cgroups-agent                              |
| 2:         | 1              | /sbin/init                                                      |
|            |                | $\Rightarrow$ <kernel> /sbin/modprobe ( -&gt; 381 )</kernel>    |
| 3:         | $\blacksquare$ | /bin/dbus-daemon                                                |
| 4:         | $\mathbf{1}$   | /lib/dbus-1/dbus-daemon-launch-helper                           |
| 5:         | $\mathbf{1}$   | /usr/libexec/colord                                             |
| 6:         | 1              | /usr/libexec/fprintd                                            |
| 7:         | $\mathbf{1}$   | /usr/libexec/nm-dispatcher.action                               |
| 8:         | 1              | /etc/NetworkManager/dispatcher.d/00-netreport                   |
| 9:         | 1              | /bin/mountpoint                                                 |
| 10:        | $\mathbf{1}$   | /sbin/consoletype                                               |
| 11:        | 1              | /etc/NetworkManager/dispatcher.d/04-iscsi                       |
| 12:        | 1              | /bin/grep                                                       |
| 13:        | 1              | /sbin/chkconfig                                                 |
| 14:        | 1              | /bin/sh                                                         |
| 15:        | 1              | /sbin/runlevel                                                  |
| 16.        | 4              | $/$ chin $/$ in                                                 |

図 2 ドメイン遷移の例

Figure 2 Example of domain transition .

TOMOYO Linux のポリシは,ドメインごとの定義ブロッ クが複数連続する構造を持ち,各ドメインのブロックは, ドメイン名の宣言で始まり,そのドメインに許可するアク セス許可を必要なだけ列挙したものとなる.ドメインポリ シの例を 図 3 に示す.

- 1 <kernel> /sbin/init /sbin/agetty /bin/login /bin/bash /usr/bin/passwd
- $\mathcal{L}$
- 3 file read /etc/passwd
- 4 file read /etc/shadow 5 file write /etc/.pwd.lock
- 6 file read /dev/urandom
- file create /etc/nshadow 0666
- 8 file write /etc/nshadow
- 9 file chown/chgrp /etc/nshadow 0
- 10 file chmod /etc/nshadow 00
- 11 file rename /etc/nshadow /etc/shadow

図 3 ドメインポリシの例

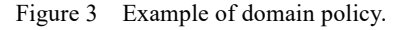

TOMOYO Linux には制御モードという概念がある.制御 モードは,アクセス制御の動作内容を指定するもので, disable, learning, permissive, enforcing の 4 種がある. 各 モードの意味について, 表 1に示す.

# 表 1 TOMOYO Linux の制御モード Table 1 TOMOYO Linux mode.

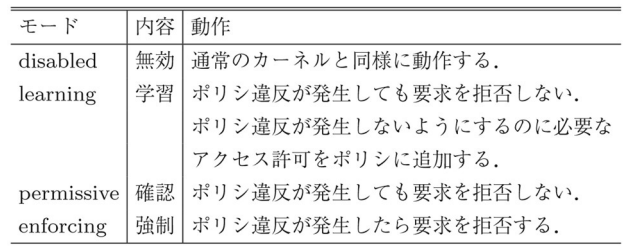

モードは,ドメインごとに指定することができ,ポリシ ファイルで定義するか,あるいはポリシエディタで変更す ることができる.

learning モードでは、プログラムの実行履歴(ドメイン 一覧)と各ドメインのアクセス要求の情報を収集すること ができる.すべてのプログラムがそれぞれ独立したドメイ ンとなり、基点となる<kernel>から現在に至るまで実行さ れたすべてのプログラムのパス名を結合したものを示すこ とができる. この環境を用い、検体を実行し、マルウェア の挙動を把握することを試みた .さらに挙動結果をベース に enforcing モードへ切り替えることでマルウェアのアク セス制御を試みた.

### **3.** 評価実験

#### **3.1** 実験内容

VMware Workstation 12上にCentOS 6.6 をインストールし, ローダブルカーネルモジュールの TOMOYO Linux 1.8.4 カ ーネルの適用と再コンパイルを行い,learning モードで 構 築した.また,構築した環境がマルウェアの挙動の追跡に 有効かどうかを確認するために,すでに活動が記録されて いる実際のマルウェアを用いて解析を行った.

実際のマルウェア検体は VirusShare.com [10 ]より入手し た Linux.OSF.8759 ( ハ ッ シ ュ 値 SHA1: 1213e130aa4fdfcec29ffcefb4fbf53178a681c3) (以後,この検 体を検体1と呼ぶ)及び,Linux.Trojan.Mumblehard.E (ハッ シュ値 SHA1: 65a2dc362556b55cf2dbe3a10a2b337541eea4eb) (以後,この検体を検体2と呼ぶ)の2検体で実験を行っ た.

検体1 は ELF 実行プログラムに感染する Linux マルウェ アとして知られており [11 ],ウイルス本体とバックドア型 の全く異なる2つのコンポーネントで構成されている. ま た,アンチデバック機能を有し,デバッガの下で実行され ている場合は,すべてのファイル感染ルーチンをスキップ する.カレントディレクトリで 200 ファイルまで感染動作 を行い,感染したファイルはサイズが 8759 バイト増加する. 検体1に対して、file コマンド及び、readelf コマンドを実 行した結果を 図 4 に示す.

|                                                             | VirusShare_42dfedcbcea03c35587d873e42c67451: ELF 32-bit LSB executable, Intel 8 |  |  |  |
|-------------------------------------------------------------|---------------------------------------------------------------------------------|--|--|--|
|                                                             | 386, version 1 (SYSV), dynamically linked (uses shared libs), for GNU/Linux 2.0 |  |  |  |
| 0, not stripped                                             | [root@livecd_tmp]#_readelf_-hl_VirusShare_42dfedcbcea03c35587d873e42c67451      |  |  |  |
| ELF Header:                                                 |                                                                                 |  |  |  |
| 7f 45 4c 46 01 01 01 00 00 00 02 00 e9 48 00 00<br>Magic:   |                                                                                 |  |  |  |
| Class:                                                      | ELE32                                                                           |  |  |  |
| Data:                                                       | 2's complement, little endian                                                   |  |  |  |
| Version:                                                    | 1 (current)                                                                     |  |  |  |
| $OS/ABI$ :                                                  | UNIX - System V                                                                 |  |  |  |
| ABI Version:                                                | $\Omega$                                                                        |  |  |  |
| Type:                                                       | EXEC (Executable file)                                                          |  |  |  |
| Machine:                                                    | Intel 80386                                                                     |  |  |  |
| Version:                                                    | 0x1                                                                             |  |  |  |
| Entry point address:                                        | 0x8048c49                                                                       |  |  |  |
| Start of program headers:                                   | 52 (bytes into file)                                                            |  |  |  |
| Start of section headers:                                   | 15048 (bytes into file)                                                         |  |  |  |
| Flags:                                                      | $0 \times 0$                                                                    |  |  |  |
| Size of this header:                                        | 52 (bytes)                                                                      |  |  |  |
| Size of program headers:                                    | 32 (bytes)                                                                      |  |  |  |
| Number of program headers:                                  | 6                                                                               |  |  |  |
| Size of section headers:<br>Number of section headers:      | 40 (bytes)                                                                      |  |  |  |
| Section header string table index: 27                       | 30                                                                              |  |  |  |
|                                                             |                                                                                 |  |  |  |
| Program Headers:                                            |                                                                                 |  |  |  |
| Type                                                        | Offset VirtAddr PhysAddr FileSiz MemSiz Flq Aliqn                               |  |  |  |
| PHDR                                                        | 0x000034 0x08048034 0x08048034 0x000c0 0x000c0 R E 0x4                          |  |  |  |
| INTERP                                                      | 0x0000f4 0x080480f4 0x080480f4 0x00013 0x00013 R<br>0x1                         |  |  |  |
| [Requesting program interpreter: /lib/ld-linux.so.2]        |                                                                                 |  |  |  |
| LOAD                                                        | 0x000000 0x08048000 0x08048000 0x01c49 0x01c49 R E 0x1000                       |  |  |  |
| LOAD                                                        | 0x001c60 0x08049c60 0x08049c60 0x00154 0x00170 RW 0x1000                        |  |  |  |
| DYNAMIC                                                     | 0x001d14 0x08049d14 0x08049d14 0x000a0 0x000a0 RW 0x4                           |  |  |  |
| NOTE                                                        | 0x000108 0x08048108 0x08048108 0x00020 0x00020 R<br>0x4                         |  |  |  |
| Section to Seqment mapping:                                 |                                                                                 |  |  |  |
| Seqment Sections                                            |                                                                                 |  |  |  |
| 00 <sup>o</sup>                                             |                                                                                 |  |  |  |
| 01<br>.interp                                               |                                                                                 |  |  |  |
| 02                                                          | .interp .note.ABI-taq .hash .dynsym .dynstr .qnu.version .qnu.version           |  |  |  |
| r .rel.got .rel.bss .rel.plt .init .plt .text .fini .rodata |                                                                                 |  |  |  |
| .data .eh_frame .ctors .dtors .got .dynamic .bss<br>03      |                                                                                 |  |  |  |
| .dvnamic<br>04                                              |                                                                                 |  |  |  |
| 05<br>.note.ABI-tag                                         |                                                                                 |  |  |  |
|                                                             |                                                                                 |  |  |  |
| 図                                                           | 4 検体1の内容                                                                        |  |  |  |

Figure 4 Sample 1 details.

検体2はバックドアとスパム送信機能を兼ね備えた Linux マルウェア "Mumblehard" として知られており [12][13],Linux や FreeBSD で動作するトロイの木馬型のマ ルウェアである.リモートでバックドアとして機能すると ともにスパムメールを送りつけるという、2つのコンポー ネントから構成されている.また,Perl で記述されており, ソースコードを難読化させるために ELF バイナリに圧 縮・暗号化されたプログラムが含まれ,アセンブリ言語が 用いられている.検体2に対して,file コマンド及び,readelf コマンドを実行した結果を 図 5 に示す.

|                                                        | VirusShare_b1338cd9b5a853d8920f5a868108135b: ELF 32-bit LSB executable, Intel 80 |
|--------------------------------------------------------|----------------------------------------------------------------------------------|
|                                                        | 386, version 1 (FreeBSD), statically linked, corrupted section header size       |
|                                                        | [root@livecd tmp]# readelf -hl VirusShare_b1338cd9b5a853d8920f5a868108135b       |
| ELF Header:                                            |                                                                                  |
| Magic: 7f 45 4c 46 01 01 01 09 00 00 00 00 00 00 00 00 |                                                                                  |
| Class:                                                 | ELE32                                                                            |
| Data:                                                  | 2's complement, little endian                                                    |
| Version:                                               | 1 (current)                                                                      |
| $OS/ABI$ :                                             | UNIX - FreeBSD                                                                   |
| ABI Version:                                           | $\Omega$                                                                         |
| Type:                                                  | EXEC (Executable file)                                                           |
| Machine:                                               | Intel 80386                                                                      |
| Version:                                               | 0x1                                                                              |
| Entry point address:                                   | 0x804804c                                                                        |
| Start of program headers: 44 (bytes into file)         |                                                                                  |
| Start of section headers:                              | 0 (bytes into file)                                                              |
| Flags:                                                 | $0 \times 0$                                                                     |
| Size of this header:                                   | 52 (bytes)                                                                       |
| Size of program headers:                               | 32 (bytes)                                                                       |
| Number of program headers:                             | $\mathbf{1}$                                                                     |
| Size of section headers:                               | $0$ (bytes)                                                                      |
| Number of section headers:                             |                                                                                  |
| Section header string table index: 0                   |                                                                                  |
|                                                        |                                                                                  |
| Program Headers:                                       |                                                                                  |
| Type                                                   | Offset VirtAddr PhysAddr FileSiz MemSiz Flg Align                                |
| LOAD                                                   | 0x000000 0x08048000 0x08048000 0x07137 0x0754c RWE 0x1000                        |

図 5 検体2の内容

Figure 5 Sample 2 details.

#### **3.2** 実験結果

検体を learning モードで自由に動作させることで,その 活動のために必要なアクセス許可のためのポリシを得るこ とができる.

検体 1 は TOMOYO Linux の Domain Transition Editor 上よ り, /usr/bin/newgrp と/usr/bin/passwd を起動していることが 分かる.また,検体1から起動された/usr/bin/newgrp は /bin/bash を起動,/usr/bin/passwd は/bin/bash を起動してい ることが分かる. さらに, /usr/bin/newgrp から起動された /bin/bash は検体 1 を起動していることが分かる. 図 6に検 体1のドメイン遷移結果を示す.

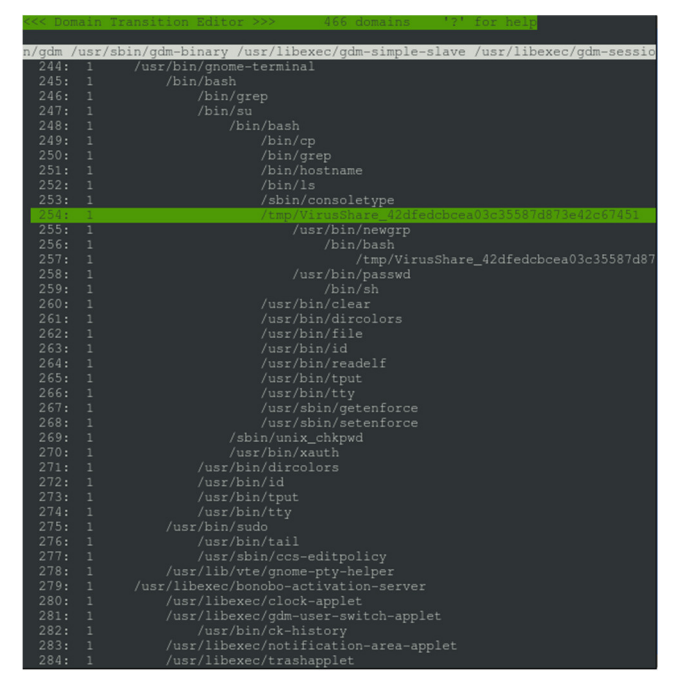

図 6 検体1のドメイン遷移 Figure 6 Domain Transition of Sample 1.

次に,TOMOYO Linux の Domain Policy Editor 上からも, 検体 1 は/usr/bin/newgrp と/usr/bin/passwd を起動しているこ とが分かる.また,devpts に対して 0x541 2 番の ioctl 要求 を行っていることが分かる.また,カレントディレクトリ 内の 95 個のファイルに対して読み込みモードでオープン を行い ,94 個のファイルに対して書き込みモードでオープ ンを行っていることが分かる.さらに,21 個の環境変数を 参照し,0.0.0.0 のポート 3049 番に対して UDP ソケットが バインドを行っていることが分かる. 図 7 に検体1のドメ インポリシを示す.

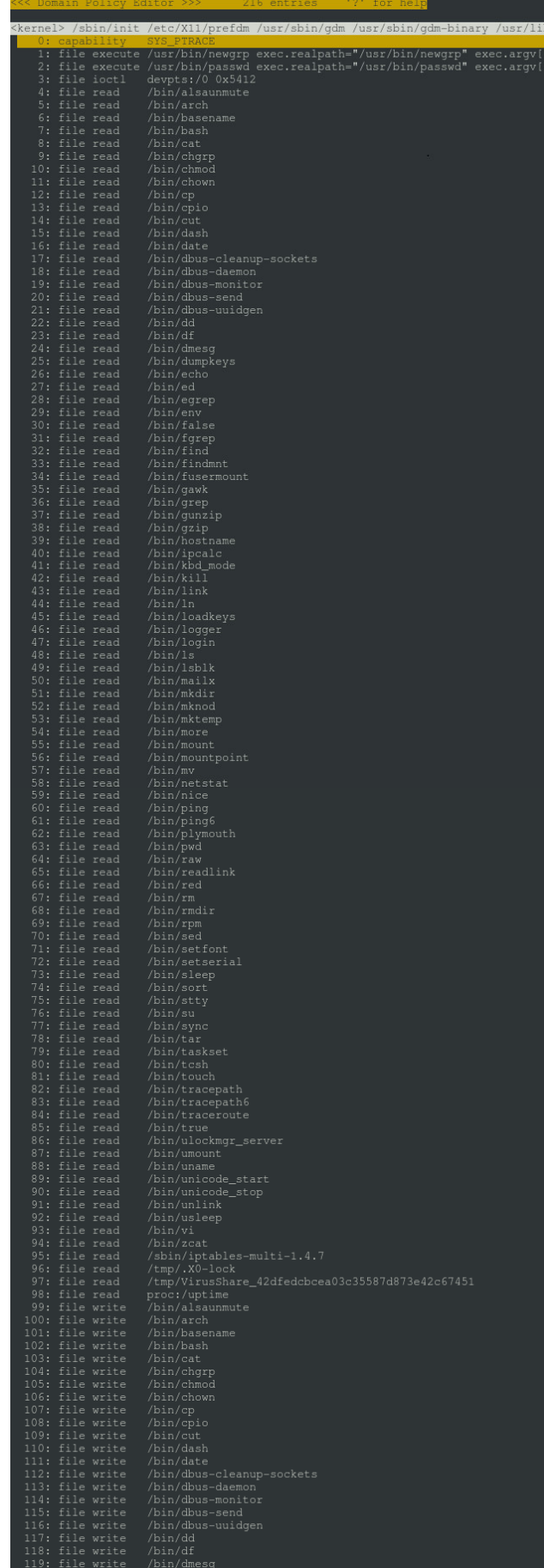

| 121: file write                                                          | /bin/echo                                                                                                    |  |
|--------------------------------------------------------------------------|----------------------------------------------------------------------------------------------------|--|
| 122: file write                                                          | /bin/ed                                                                                                    |  |
| 123: file write                                                          | /bin/egrep                                                                                                    |  |
|                                                                          | /bin/env                                                                                                    |  |
| 124: file write<br>125: file write<br>125: file write<br>127: file write | /bin/false                                                                                                    |  |
|                                                                          | /bin/fgrep<br>/bin/find                                                                                                    |  |
| 128: file write                                                          | /bin/findmnt                                                                                                    |  |
| 129: file write                                                          | /bin/fusermount                                                                                                    |  |
|                                                                          |                                                                                                    |  |
|                                                                          |                                                                                                    |  |
|                                                                          |                                                                                                    |  |
|                                                                          |                                                                                                    |  |
|                                                                          |                                                                                                    |  |
|                                                                          |                                                                                                    |  |
|                                                                          |                                                                                                    |  |
|                                                                          |                                                                                                    |  |
|                                                                          |                                                                                                    |  |
|                                                                          |                                                                                                    |  |
|                                                                          | 130: file write $\mu$ bin/gawk<br>131: file write $\mu$ bin/gawk<br>132: file write $\mu$ bin/garip<br>132: file write $\mu$ bin/parip<br>133: file write $\mu$ bin/hostname<br>135: file write $\mu$ bin/hostname<br>135: file write $\mu$ bin/                                                                                                    |  |
|                                                                          |                                                                                                    |  |
|                                                                          |                                                                                                    |  |
|                                                                          |                                                                                                    |  |
|                                                                          |                                                                                                    |  |
|                                                                          |                                                                                                    |  |
|                                                                          |                                                                                                    |  |
|                                                                          |                                                                                                    |  |
|                                                                          |                                                                                                    |  |
|                                                                          |                                                                                                    |  |
|                                                                          |                                                                                                    |  |
|                                                                          |                                                                                                    |  |
|                                                                          |                                                                                                    |  |
|                                                                          | 143: file write $/bin/1s$<br>143: file write $/bin/1s$<br>144: file write $/bin/1s$<br>145: file write $/bin/mlx$<br>145: file write $/bin/mlx$<br>147: file write $/bin/mlx$<br>149: file write $/bin/mlx$<br>150: file write $/bin/mmut$<br>151: file write $/bin/mmut$<br>153:                                                                                                  |  |
|                                                                          |                                                                                                    |  |
|                                                                          |                                                                                                    |  |
|                                                                          |                                                                                                    |  |
|                                                                          |                                                                                                    |  |
|                                                                          | /bin/plymouth<br>/bin/pwd<br>/bin/raw                                                                                                    |  |
|                                                                          |                                                                                                    |  |
|                                                                          |                                                                                                    |  |
|                                                                          |                                                                                                    |  |
|                                                                          |                                                                                                    |  |
|                                                                          |                                                                                                    |  |
|                                                                          |                                                                                                    |  |
|                                                                          |                                                                                                    |  |
|                                                                          |                                                                                                    |  |
|                                                                          |                                                                                                    |  |
|                                                                          |                                                                                                    |  |
|                                                                          |                                                                                                    |  |
|                                                                          |                                                                                                    |  |
|                                                                          |                                                                                                    |  |
|                                                                          |                                                                                                    |  |
|                                                                          |                                                                                                    |  |
| 173: file write                                                          | Note that the virtue is the pin of the set of the set of the set of the set of the set of the set of the set of the set of the set of the set of the set of the set of the set of the set of the set of the set of the set of<br>bin/su<br>/bin/sync<br>/bin/tar                                                                                                    |  |
|                                                                          |                                                                                                    |  |
|                                                                          |                                                                                                    |  |
|                                                                          |                                                                                                    |  |
|                                                                          |                                                                                                    |  |
|                                                                          |                                                                                                    |  |
|                                                                          |                                                                                                    |  |
|                                                                          |                                                                                                    |  |
|                                                                          |                                                                                                    |  |
|                                                                          |                                                                                                    |  |
|                                                                          |                                                                                                    |  |
|                                                                          | 174: file write $\frac{7 \text{ bin/2} \times 8 \text{ bin/2}}{10}$<br>175: file write $\frac{7 \text{ bin/2} \times 8 \text{ bin/2}}{10}$<br>177: file write $\frac{7 \text{ bin/2} \times 8 \text{ bin/2}}{10}$<br>178: file write $\frac{7 \text{ bin/2} \times 8 \text{ bin/2}}{10}$<br>179: file write $\frac{7 \text{ bin/2} \times 8 \text{ bin/2}}{1$<br>/bin/unicode_stop |  |
|                                                                          |                                                                                                    |  |
| 185: file write<br>186: file write<br>187: file write                    |                                                                                                    |  |
| 188: file write                                                          | /bin/unlink<br>/bin/usleep<br>/bin/vi                                                                                                    |  |
| 189: file write                                                          | /bin/zcat                                                                                                    |  |
| 190: file write                                                          | /sbin/iptables-multi-1.4.7                                                                                                    |  |
| 191: file write                                                          | $/\text{tmp}/N0-1$ ock                                                                                                    |  |
| 192: file write                                                          | /tmp/VirusShare_42dfedcbcea03c35587d873e42c67451                                                                                                    |  |
| 193: misc env                                                            | DISPLAY                                                                                                    |  |
|                                                                          |                                                                                                    |  |
|                                                                          | G_BROKEN_FILENAMES<br>HISTCONTROL                                                                                                    |  |
| 194: misc env<br>195: misc env<br>196: misc env<br>197: misc env         | HISTSIZE<br>HOME                                                                                                    |  |
| 198: misc env                                                            | HOSTNAME                                                                                                    |  |
| 199: misc env                                                            | LANG                                                                                                    |  |
| 200: misc env                                                            | LESSOPEN                                                                                                    |  |
|                                                                          | <b>TOPMAN</b>                                                                                                    |  |
| 201: misc env<br>202: misc env                                           | LS_COLORS                                                                                                    |  |
| 203: misc env                                                            | MAIL                                                                                                    |  |
| 204: misc env                                                            | OLDPWD                                                                                                    |  |
| 205: misc env                                                            | PATH                                                                                                    |  |
| 206: misc env                                                            | PMD                                                                                                    |  |
| 207: misc env                                                            | SHELL                                                                                                    |  |
|                                                                          | SHLVL                                                                                                    |  |
|                                                                          | SSH_ASKPASS                                                                                                    |  |
| 208: misc env<br>209: misc env<br>210: misc env                          | TERM                                                                                                    |  |
| 211: misc env                                                            | USER                                                                                                    |  |
| 212: misc env                                                            | XAUTHORITY                                                                                                    |  |
| 213: misc env                                                            |                                                                                                    |  |
| 215: use_group                                                           | 214: network inet dgram bind 0.0.0.0 3049<br>$\circ$                                                                                                    |  |

図 7 検体1のドメインポリシ Figure 7 Domain Policy of Sample 1.

また, TOMOYO Linux のアクセス制御機能を learning モ ードから enforcing モードへ切り替えることで, Operation not permitted エラーとなり、検体1の実行を制限できたこ とを確認した. 図 8に検体1の実行を制限した結果を示す.

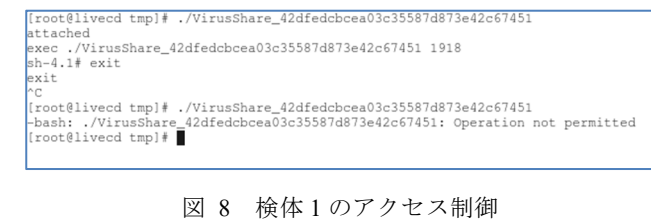

Figure 8 Access control of Sample 1.

検体2は TOMOYO Linux の Domain Transition Editor よ り, /usr/bin/perl を起動していることが分かる. 図 9に検体 2のドメイン遷移結果を示す.

|              |                              | n/gdm /usr/sbin/gdm-binary /usr/libexec/gdm-simple-slave /usr/libexec/gdm-sessio |
|--------------|------------------------------|----------------------------------------------------------------------------------|
| 245:         | 1                            | /usr/bin/qnome-terminal                                                          |
| 246:         | 1                            | /bin/bash                                                                        |
| 247:         | $\mathbf{1}$                 | /bin/grep                                                                        |
| 248:         | 1                            | /bin/su                                                                          |
| 249:         | 1                            | /bin/bash                                                                        |
| 250:         | $\mathbf{1}$                 | /bin/cp                                                                          |
| 251:         | $\mathbf{1}$                 | /bin/grep                                                                        |
| 252:         | $\mathbf{1}$                 | /bin/hostname                                                                    |
| 253:         | $\mathbf{1}$                 | /bin/ls                                                                          |
| 254:         | 1                            | /sbin/consoletype                                                                |
|              |                              |                                                                                  |
| 256:         | $\mathbf{1}$                 | $\sqrt{usr/bin/per1}$                                                            |
| 257:         | $\mathbf{1}$                 | /usr/bin/dircolors                                                               |
| 258:         | $\mathbf{1}$                 | /usr/bin/file                                                                    |
| 259:         | $\mathbf{1}$                 | /usr/bin/id                                                                      |
| 260:         | $\mathbf{1}$                 | /usr/bin/readelf                                                                 |
| 261:         | 1                            | /usr/bin/tput                                                                    |
| 262:         | $\mathbf{1}$                 | /usr/bin/tty                                                                     |
| 263:         | $\mathbf{1}$                 | /usr/sbin/getenforce                                                             |
| 264:         | $\mathbf{1}$                 | /usr/sbin/setenforce                                                             |
| 265:         | $\mathbf{1}$                 | /sbin/unix_chkpwd                                                                |
| 266:         | $\mathbf{1}$                 | /usr/bin/xauth                                                                   |
| 267:         | $\mathbf{1}$                 | /usr/bin/dircolors                                                               |
| 268:<br>269: | $\mathbf{1}$                 | /usr/bin/id                                                                      |
| 270:         | $\mathbf{1}$<br>$\mathbf{1}$ | /usr/bin/tput                                                                    |
| 271:         |                              | /usr/bin/tty<br>/usr/bin/sudo                                                    |
| 272:         | 1                            |                                                                                  |
| 273:         | 1<br>$\mathbf{1}$            | /usr/sbin/ccs-editpolicy                                                         |
| 274:         | $\mathbf{1}$                 | /usr/lib/vte/gnome-pty-helper<br>/usr/libexec/bonobo-activation-server           |
| 275:         | 1                            | /usr/libexec/clock-applet                                                        |
| 276:         | $\mathbf{1}$                 | /usr/libexec/gdm-user-switch-applet                                              |
| 277:         | 1                            | /usr/bin/ck-history                                                              |
| 278:         | $\mathbf{1}$                 | /usr/libexec/notification-area-applet                                            |
| 279:         | $\mathbf{1}$                 | /usr/libexec/trashapplet                                                         |
| 280:         | $\mathbf{1}$                 | /usr/libexec/wnck-applet                                                         |
| 281:         | $\mathbf{1}$                 | /bin/qnome-power-manager                                                         |
| 282:         | $\mathbf{1}$                 | /bin/qnome-screensaver                                                           |
| 283:         | 1                            | /bin/qnome-volume-control-applet                                                 |
| 284:         | 1                            | /bin/qpk-update-icon                                                             |
|              |                              |                                                                                  |

図 9 検体2のドメイン遷移 Figure 9 Domain Transition of Sample 2.

次に, TOMOYO Linux の Domain Policy Editor 上からも, 検体2は/usr/bin/perl を起動していることが分かる.また, ファミリーが2,タイプが2,プロトコルが17のソケッ トに対して0x541B番のioctl要求を行っていることが分か る.また,37 個のファイルに対して読み込みモードでオ ープンを行っていることが分かり,21 個の環境変数を参 照していることが分かる.また,192.168.146.2 および 216.239.32.10 のポート 53 番に対して UPD ソケットで送 受信していることが分かり, 74.125.25.27 のポート 25 番 に対して TCP ソケットで接続していることが分かる. 図 10 に検体2のドメインポリシを示す.

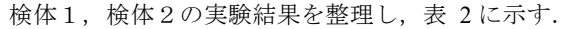

|       |                                | $finded$ $int1$ | ernel> /sbin/init /etc/Xll/prefdm /usr/sbin/gdm /usr/sbin/gdm-binary /usr/li <br>$0 \times 541F$ |
|-------|--------------------------------|-----------------|--------------------------------------------------------------------------------------------------|
| $0 -$ |                                | 1: file read    | socket: [fami<br>$/\text{dev}/\text{null}$                                                       |
|       |                                |                 |                                                                                                  |
|       | 2: file read<br>3: file read   |                 | /dev/urandom<br>/etc/host.conf                                                                   |
|       |                                | 4: file read    | /etc/hosts                                                                                       |
|       |                                | 5: file read    | /etc/nsswitch.conf                                                                               |
|       | 6: file read                   |                 | /etc/resolv.conf                                                                                 |
|       | 7: file read                   |                 | /usr/lib/locale/locale-archive                                                                   |
|       | 8: file read                   |                 | /usr/lib/perl5/CORE/libperl.so                                                                   |
|       | 9: file read                   |                 | /usr/lib/perl5/Config.pm                                                                         |
|       |                                | 10: file read   | /usr/lib/perl5/Errno.pm                                                                          |
|       | 11: file read                  |                 | /usr/lib/perl5/Fcntl.pm                                                                          |
|       | 12: file read                  |                 | /usr/lib/per15/IO.pm                                                                             |
|       | 13: file read                  |                 | /usr/lib/per15/IO/Handle.pm                                                                      |
|       | 14: file read                  |                 | /usr/lib/perl5/IO/Select.pm                                                                      |
|       | 15: file read                  |                 | /usr/lib/perl5/IO/Socket.pm                                                                      |
|       | 16: file read                  |                 | /usr/lib/perl5/IO/Socket/INET.pm                                                                 |
|       | 17: file read                  |                 | /usr/lib/per15/IO/Socket/UNIX.pm                                                                 |
|       | 18: file read                  |                 | /usr/lib/per15/POSIX.pm                                                                          |
|       |                                |                 | /usr/lib/perl5/Socket.pm                                                                         |
|       | 19: file read<br>20: file read |                 | /usr/lib/perl5/XSLoader.pm                                                                       |
|       | 21: file read                  |                 | /usr/lib/per15/auto/Fcntl/Fcntl.so                                                               |
|       | 22: file read                  |                 | /usr/lib/perl5/auto/IO/IO.so                                                                     |
|       | 23: file read                  |                 | /usr/lib/perl5/auto/POSIX/POSIX.so                                                               |
|       | 24: file read                  |                 | /usr/lib/perl5/auto/POSIX/autosplit.ix                                                           |
|       | 25: file read                  |                 | /usr/lib/perl5/auto/POSIX/load_imports.al                                                        |
|       | 26: file read                  |                 | /usr/lib/perl5/auto/Socket/Socket.so                                                             |
|       | 27: file read                  |                 | /usr/share/perl5/AutoLoader.pm                                                                   |
|       | 28: file read                  |                 | /usr/share/perl5/Carp.pm                                                                         |
|       | 29: file read                  |                 | /usr/share/perl5/Exporter.pm                                                                     |
|       | 30: file read                  |                 | /usr/share/perl5/Exporter/Heavy.pm                                                               |
|       | 31: file read                  |                 | /usr/share/perl5/SelectSaver.pm                                                                  |
|       | 32: file read                  |                 | /usr/share/perl5/Symbol.pm                                                                       |
|       | 33: file read                  |                 | /usr/share/perl5/Tie/Hash.pm                                                                     |
|       | 34: file read                  |                 | /usr/share/perl5/strict.pm                                                                       |
|       | 35: file read                  |                 | /usr/share/perl5/vars.pm                                                                         |
|       | 36: file read                  |                 | /usr/share/perl5/warnings.pm                                                                     |
|       | 37: file read                  |                 | /usr/share/perl5/warnings/register.pm                                                            |
|       |                                | 38: file write  | /dev/null                                                                                        |
|       | 39: misc env                   |                 | DISPLAY                                                                                          |
|       | 40: misc env                   |                 | <b>G BROKEN FILENAMES</b>                                                                        |
|       | 41: misc env                   |                 | HISTCONTROL                                                                                      |
|       | 42: misc env                   |                 | HISTSIZE                                                                                         |
|       | 43: misc env                   |                 | HOME                                                                                             |
|       | 44: misc env                   |                 | HOSTNAME                                                                                         |
|       | 45: misc env                   |                 | LANG                                                                                             |
|       | 46: misc env                   |                 | LESSOPEN                                                                                         |
|       | 47: misc env                   |                 | LOGNAME                                                                                          |
|       | 48: misc env                   |                 | LS_COLORS                                                                                        |
|       | 49: misc env                   |                 | MAIL                                                                                             |
|       | 50: misc env                   |                 | OLDPWD                                                                                           |
|       | 51: misc env                   |                 | PATH                                                                                             |
|       | 52: misc env                   |                 | PWD                                                                                              |
|       | 53: misc env                   |                 | SHELL                                                                                            |
|       | 54: misc env                   |                 | SHLVL                                                                                            |
|       | 55: misc env                   |                 | SSH ASKPASS                                                                                      |
|       | 56: misc env                   |                 | TERM                                                                                             |
|       | 57: misc env                   |                 | USER                                                                                             |
|       | 58: misc env                   |                 | XAUTHORITY                                                                                       |
|       | 59: misc env                   |                 |                                                                                                  |
|       |                                |                 | 60: network inet dgram recv 192.168.146.2 53<br>61: network inet dgram recv 216.239.32.10 53     |
|       |                                |                 |                                                                                                  |
|       |                                |                 | 62: network inet dgram send 192.168.146.2 53                                                     |
|       |                                |                 | 63: network inet dgram send 216.239.32.10 53                                                     |
|       |                                |                 | 64: network inet stream connect 74.125.25.27 25                                                  |
|       |                                |                 | 65: network unix stream connect /var/run/nscd/socket                                             |
|       | 66: use_group                  |                 | $\circ$                                                                                          |
|       |                                |                 |                                                                                                  |

図 10 検体2のドメインポリシ Figure 10 Domain Policy of Sample 2 .

また, TOMOYO Linux のアクセス制御機能を learning モ ードから enforcing モードへ切り替えることで, Operation not permitted エラーとなり,検体2の実行を制限できたこ とも確認した. 図 11 に検体2の実行を制限した結果を示 す.

| [root@livecd tmp]# ./VirusShare b1338cd9b5a853d8920f5a868108135b<br>Content-type: text/plain; charset=iso-8859-1                                                                |
|----------------------------------------------------------------------------------------------------|
| qoogle[root@livecd_tmp]# ./VirusShare_b1338cd9b5a853d8920f5a868108135b<br>-bash: ./VirusShare_b1338cd9b5a853d8920f5a868108135b: Operation not permitted<br>[root@livecd tmp]# ■ |
| 検体2のアクセス制御<br>図 11                                                                                                    |

Figure 11 Access control of Sample 2.

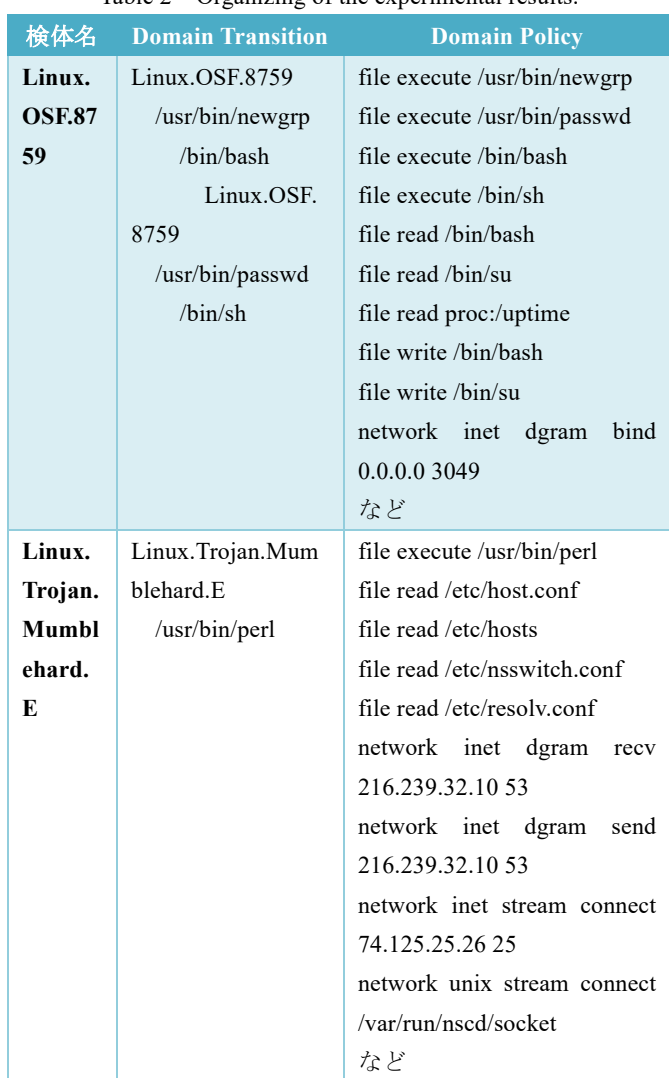

上記結果より,マルウェアのシステムコールを正確にト レースできたことに加えて,プロセスを超えて拡散したス レッドも区別し,追跡できることを確認した.これは,各 プロセスについて,それぞれの実行履歴の内容を参照し区 別することができたためである.

また, TOMOYO Linux のアクセス制御機能を learning モ ードから enforcing モードへ切り替えることで, Operation not permitted エラーとなり、観測したマルウェアの実行を 制限できたことも確認した.

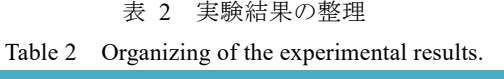

# **4.** まとめと今後の課題

#### **4.1** まとめ

本実験より,セキュア OS である TOMOYO Linux の持つ プロセスの振る舞い学習機能をマルウェアの挙動追跡に 応 用することで,マルウェアの挙動を的確に把握し,複数プ ロセスが連携するようなマルウェア(多段型マルウェア) についても抽象度を上げた視点から追跡できることを確認 した.

また, TOMOYO Linux のアクセス制御機能を learning モ ードから enforcing モードへ切り替えることで,観測したマ ルウェアの実行を制限できたことも確認した.

## **4.2** 今後の課題

マルウェアにはさまざまな種類があるため,マルウェア の種類によっては,本提案手法で挙動解析できるマルウェ アと挙動解析できないマルウェアがあると考えられる. そ のため,検体の数を増やして検証を行い,TOMOYO Linux によるマルウェアの動的解析では,マルウェアの挙動のう ち,どのような情報が取得でき,どのような情報が取得で きないかを明確に規定する必要がある.その上で, TOMOYO Linux では分析できないマルウェアの種類の明 確化を行い,分析できないマルウェアに対しての検出判断 アルゴリズムの提案を行う必要がある.

また,TOMOYO Linux のシステムコールトレースログを さらに分析し,マルウェアの特徴的な挙動だけを抽出する ツールを作成することで,取得したシステムコールトレー スログから複雑なマルウェアや注目するマルウェアを抽出 して解析を行うことが可能かの検証が必要である.

また,今回使用した TOMOYO Linux 1.8.4 は標準の Linux カーネルに統合されているTOMOYO Linux 2系とは異なり, SELinux, Smack, AppArmor などと同時に利用することも 可能である.そのため,ラベルベースのアクセス制御とパ ス名ベースのアクセス制御の両方を有効にした場合に、マ ルウェアに対するアクセス制御にどのように影響するかの 検証が必要である.

また、今回は TOMOYO Linux を用いて、Linux マルウェ アのみを解析対象としたが,本手法が Windows マルウェア に対しても有効であるかを検証するためには、Windows 向 けにツールを開発して検証することが必要である.

## 参考文献

- [1] AVTEST, https://www.av -test.org/ (2016.8.10 アクセス)
- [2] CWSandbox, http://www.cwsandbox.org/ (2016.8.10 アクセス)
- [3] Anubis, https://anubis.iseclab.org/ (2016.8.10 アクセス)
- [4] NORMAN Sandbox, http://www.norman.com/ (2016.8.10 アクセ ス)
- [5] 大月勇人,瀧本栄二,樫山武浩,毛利公一「マルウェア挙動 解析のためのシステムコール実行結果取得法」,Computer Security Symposium (CSS) 2011
- [6] 大月勇人,瀧本栄二,樫山武浩,毛利公一「マルウェア観測 のための仮想計算機モニタを用いたシステムコールトレース 手法 」 , 情報処理学会論文誌,55(9),2034 -2046 (2014 -09 -15) , 1882 -7764
- [7] 原田季栄,半田哲夫,橋本正樹,田中英彦,「アプリケーショ ンの実行状況に基づく強制アクセス制御方式」, 情報処理学 会論文誌,Vol.53 No.9 1 -18 (2012)
- [8] 原田季栄 ,半田哲夫,「Linux のセキュリティ機能 : 4. ラベル に基づくセキュリティの限界とその補完 TOMOYO Linux の 設計思想と試み」,「情報処理」, Vol.51 No.10 pp.1276 - 1283, Oct. 2010.
- [9] 都丸裕大,橋本正樹,田中英彦,「侵入防御のためのプロセス 活動リンク付方式に向けた初期的検討」,研究報告セキュリテ ィ心理学とトラスト (SPT) ,2016-SPT-17(15),1-6 (2016-02-25), 2188 -8671
- [10] VirusShare.com ,https://virusshare.com/ (2016.8.10 アクセス)
- [11] 日本 CA 株式会社 テクニカルレポート, http://www.caj.co.jp/virusinfo/2002/elf\_osf\_8759.htm/ (2016.6.14 アクセス)
- [12] ESET Unboxing Linux/Mumblehard, http://www.welivesecurity.com/wp -content/uploads/2015/04/mumb lehard.pdf (2016.8.10 アクセス)
- [13] キャノン IT ソリューションズ株式会社 ESET SPECIAL SITE, https://eset -info.canon -its.jp/malware\_info/trend/detail/150709\_3.h

tml (2016.8.10 アクセス)